# Package 'ie2misc'

January 21, 2022

<span id="page-0-0"></span>Title Irucka Embry's Miscellaneous USGS Functions

Version 0.8.8

Author Irucka Embry [aut, cre], Anne Hoos [ctb], and Timothy H. Diehl [ctb]

Maintainer Irucka Embry <iembry@ecoccs.com>

**Depends** R  $(>= 3.3.0)$ 

**Imports** readx $(>= 1.3.1)$ , openxlsx  $(>= 4.1.4)$ , gWidgets2, gWidgets2tcltk, stringi, mgsub, reader, lubridate, tcltk, data.table (>= 1.10.2), utils, tools, assertthat, checkmate

Suggests stats

Description A collection of Irucka Embry's miscellaneous USGS functions (processing .exp and .psf files, statistical error functions, ``+'' dyadic operator for use with NA, creating ADAPS and QW spreadsheet files, calculating saturated enthalpy). Irucka created these functions while a Cherokee Nation Technology Solutions (CNTS) United States Geological Survey (USGS) Contractor and/or USGS employee.

URL <https://gitlab.com/iembry/ie2misc>

BugReports <https://gitlab.com/iembry/ie2misc/-/issues>

License CC0

Copyright This software is in the public domain because it contains materials that originally came from the United States Geological Survey, an agency of the United States Department of Interior. For more information, see the official USGS copyright policy at <https://www.usgs.gov/information-policies-and-instructions/copyrights-and-credits#copyright>

Language en-US

Encoding UTF-8

RoxygenNote 7.1.2

NeedsCompilation no

Repository CRAN

Date/Publication 2022-01-21 09:12:46 UTC

# <span id="page-1-0"></span>R topics documented:

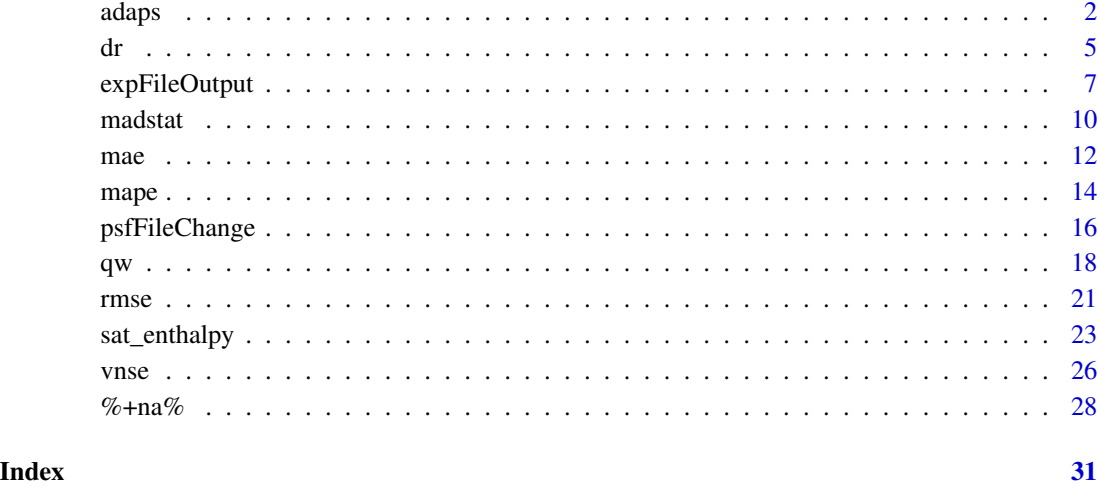

adaps *adaps, adaps2, and adapsBATCH*

### Description

adaps, adaps2, and adapsBATCH process raw Automated Data Processing System (ADAPS) .rdb files from the U.S. Geological Survey (USGS) National Water Information System (NWIS). For these functions, it is only for continuous ADAPS data of the following parameters: discharge (00060), FNU turbidity (63680), and NTRU turbidity (63676 from 63680).

#### Usage

```
adaps(
  file = tk\_choose.files(default = "", caption =
  "Select file(s) to open & hold down Ctrl to choose more than 1 file", multi = TRUE,
  filters = matrix(c("ADAPS file", ".rdb", "ADAPS file", ".RDB"), 4, 2, byrow = TRUE)),
  interactive = TRUE,
  overwrite = TRUE
)
adapsBATCH(
 path = tk_choose.dir(caption = "Select directory with the ADAPS .rdb files"),
 overwrite = TRUE
)
adaps2(file, overwrite = TRUE)
```
#### adaps 3

#### Arguments

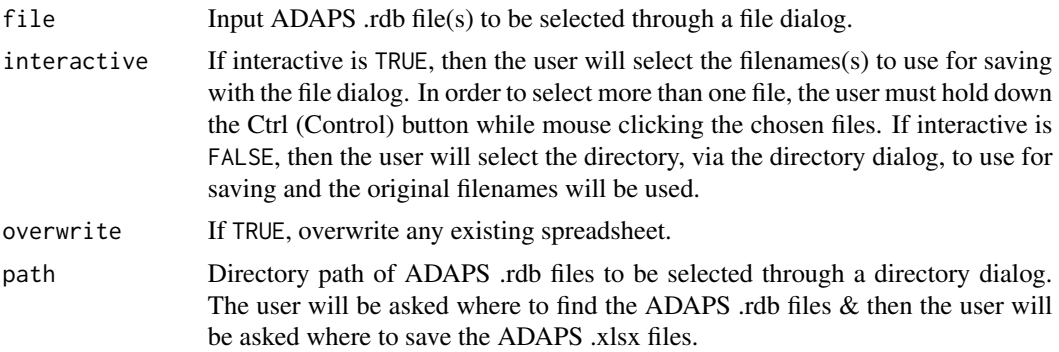

# Details

adaps function opens single or multiple raw ADAPS .rdb file(s) to modify the format and then exports the file(s) in .xlsx format. This is done for a single file or multiple files that the user selects with a file dialog.

adaps2 function opens a single raw ADAPS .rdb file to modify the format and then exports the file in .xlsx format. This is done for a single file that the user selects without a file dialog.

adapsBATCH function opens raw ADAPS .rdb files, from a directory, to modify the format and then exports the files in .xlsx format. This is done in a BATCH mode (whole directory of ADAPS .rdb files) using a directory dialog.

adaps, adaps2, and adapsBATCH functions perform the same processes on the raw ADAPS .rdb files: 1) Read in the file and remove the 1st 4 or 5 lines depending on whether NTRU data are present or not, 2) create 4 or 5 columns (depending on whether NTRU data are present or not) based on the 1st 4 or 5 lines, and 3) export the modified file in .xlsx format.

The following lines are representative of the .rdb format used in the files that these functions can operate on. Note: ntru may not be present. If so, then there will only be 3 cases of 16N in the last row. The last row will be removed in the final spreadsheet.

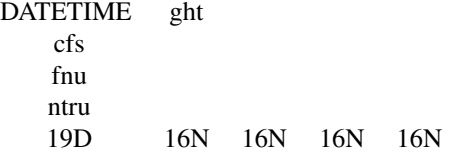

# Value

ADAPS .xlsx file(s)

# Source

1. r - How can I check if a file is empty? - Stack Overflow answered by Konrad Rudolph and edited by Geekuna Matata on Apr 23 2014. See [https://stackoverflow.com/questions/](https://stackoverflow.com/questions/23254002/how-can-i-check-if-a-file-is-empty) [23254002/how-can-i-check-if-a-file-is-empty](https://stackoverflow.com/questions/23254002/how-can-i-check-if-a-file-is-empty).

```
4 adaps and the contract of the contract of the contract of the contract of the contract of the contract of the contract of the contract of the contract of the contract of the contract of the contract of the contract of th
```
- 2. r Better error message for stopifnot? Stack Overflow answered by Andrie on Dec 1 2011. See <https://stackoverflow.com/questions/8343509/better-error-message-for-stopifnot>.
- 3. RDocumentation: TclInterface tcltk. See [https://www.rdocumentation.org/packages/](https://www.rdocumentation.org/packages/tcltk/versions/3.3.1) [tcltk/versions/3.3.1](https://www.rdocumentation.org/packages/tcltk/versions/3.3.1).
- 4. James Wettenhall & Philippe Grosjean, File Open/Save dialogs in R tcltk, December 01, 2015. See [https://web.archive.org/web/20160521051207/http://www.sciviews.org/recip](https://web.archive.org/web/20160521051207/http://www.sciviews.org/recipes/tcltk/TclTk-file-open-save-dialogs/)es/ [tcltk/TclTk-file-open-save-dialogs/](https://web.archive.org/web/20160521051207/http://www.sciviews.org/recipes/tcltk/TclTk-file-open-save-dialogs/). Retrieved thanks to the Internet Archive: Wayback Machine
- 5. r read csv files and perform function, then bind together Stack Overflow answered by bjoseph on Jan 8 2015. See https://stackoverflow.com/questions/27846715/read-csv-files-and-perform-
- 6. multiple output filenames in R Stack Overflow asked and edited by Gabelins on Feb 1 2013. See <https://stackoverflow.com/questions/14651594/multiple-output-filenames-in-r>.
- 7. r Regex return file name, remove path and file extension Stack Overflow answered and edited by Ananda Mahto on Feb 25 2013. See [https://stackoverflow.com/questions/](https://stackoverflow.com/questions/15073753/regex-return-file-name-remove-path-and-file-extension/15073919) [15073753/regex-return-file-name-remove-path-and-file-extension/15073919](https://stackoverflow.com/questions/15073753/regex-return-file-name-remove-path-and-file-extension/15073919).
- 8. R help How to change the default Date format for write.csv function? answered by William Dunlap on Dec 28, 2009. See [https://hypatia.math.ethz.ch/pipermail/r-help/2009-D](https://hypatia.math.ethz.ch/pipermail/r-help/2009-December/416010.html)ecember/ [416010.html](https://hypatia.math.ethz.ch/pipermail/r-help/2009-December/416010.html).
- 9. RDocumentation: strptime base. See [https://www.rdocumentation.org/packages/base/](https://www.rdocumentation.org/packages/base/versions/3.3.1/topics/strptime) [versions/3.3.1/topics/strptime](https://www.rdocumentation.org/packages/base/versions/3.3.1/topics/strptime).
- 10. convert date and time string to POSIX in R Stack Overflow commented by cryo111 on Sep 18 2013. See [https://stackoverflow.com/questions/18874400/convert-date-and-time-](https://stackoverflow.com/questions/18874400/convert-date-and-time-string-to-posix-in-r/18874863)string-to-posix-in-[18874863](https://stackoverflow.com/questions/18874400/convert-date-and-time-string-to-posix-in-r/18874863).

```
library("ie2misc")
# Example to check the input file format
# Copy and paste the following code into the R console if you
# wish to see the ADAPS .rdb input file format.
# Note the number of lines and the row headings.
file.show(system.file("extdata", "spring_creek_partial.rdb",
 package = "ie2misc"), title = paste("spring_creek_partial.rdb"))
# opens the .rdb file using the default text editor
```

```
# Examples to change (an) ADAPS .rdb file(s) interactively and
# non-interactively
adaps2(system.file("extdata", "spring_creek_partial.rdb",
package = "ie2misc"))
```

```
\frac{d\mathbf{r}}{d\mathbf{r}} 5
```

```
# Follow the file dialog instructions
```
adaps(interactive = FALSE) # Follow the file dialog instructions

# Example to change a directory of ADAPS .rdb files adapsBATCH() # Follow the file dialog instructions

<span id="page-4-1"></span>

# dr *Index of agreement (dr)*

# Description

This function computes the "index of agreement (dr)".

# Usage

```
dr(predicted, observed, na.rm = FALSE)
```
# Arguments

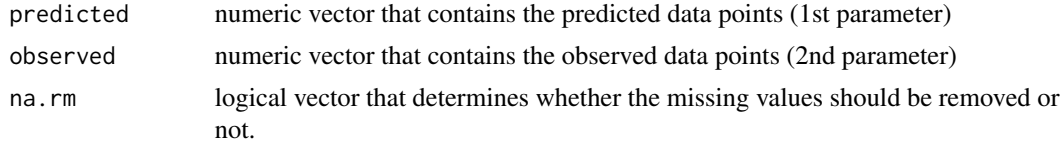

# Details

dr is expressed as

$$
d_r = 1 - \frac{\sum_{i=1}^{n} |P_i - O_i|}{c \sum_{i=1}^{n} |O_i - \bar{O}|}, \text{ when } \sum_{i=1}^{n} |P_i - O_i| \le c \sum_{i=1}^{n} |O_i - \bar{O}|
$$

 $\bigg\}$ ļ

$$
d_r = \frac{c \sum\limits_{i=1}^{n} |O_i - \bar{O}|}{\sum\limits_{i=1}^{n} |P_i - O_i|} - 1, when \sum\limits_{i=1}^{n} |P_i - O_i| > c \sum\limits_{i=1}^{n} |O_i - \bar{O}|
$$

 $d_r$  the "index of agreement (dr)"

- <span id="page-5-0"></span>*n* the number of observations
- *P* the "model estimates or predictions"
- *O* the "pairwise-matched observations that are judged to be reliable"
- $\overline{O}$  the "true" mean of the observations

Note: Both P and O should have the same units.

The "index of agreement (dr)" is fully discussed in the Willmott reference.

# Value

"index of agreement (dr)" as a numeric vector. The default choice is that any NA values will be kept  ${\rm (na.rm = FALSE)}$ . This can be changed by specifying na.  ${\rm rm} = {\rm TRUE}$ , such as dr(pre, obs, na.  ${\rm rm} = {\rm rad}$ ) TRUE).

#### References

Cort J. Willmott, Scott M. Robeson, and Kenji Matsuura, "A refined index of model performance", *International Journal of Climatology*, Volume 32, Issue 13, pages 2088-2094, 15 November 2012, <https://rmets.onlinelibrary.wiley.com/doi/pdf/10.1002/joc.2419>.

#### See Also

[mape](#page-13-1) for mean absolute percent error (MAPE), [mae](#page-11-1) for mean-absolute error (MAE), [madstat](#page-9-1) for mean-absolute deviation (MAD), [vnse](#page-25-1) for Nash-Sutcliffe model efficiency (NSE), and [rmse](#page-20-1) for root mean square error (RMSE).

```
library("ie2misc")
obs <- 1:10 # observed
pre \leq -2:11 # predicted
dr(pre, obs)
library("stats")
set.seed(100) # makes the example reproducible
obs1 <- rnorm(100) # observed
pre1 <- rnorm(100) # predicted
# using the vectors pre1 and obs1
dr(pre1, obs1)
# using a matrix of the numeric vectors pre1 and obs1
```

```
mat1 \leq matrix(data = c(obs1, pre1), nrow = length(pre1), ncol = 2,
byrow = FALSE, dimnames = list(c(rep("", length(pre1))),
c("Predicted", "Observed")))
dr(mat1[, 2], mat1[, 1])
```
# <span id="page-6-0"></span>expFileOutput 7

```
# mat1[, 1] # observed values from column 1 of mat1
# mat1[, 2] # predicted values from column 2 of mat1
# using a data.frame of the numeric vectors pre1 and obs1
df1 <- data.frame(obs1, pre1)
dr(df1[, 2], df1[, 1])
# df1[, 1] # observed values from column 1 of df1
# df1[, 2] # predicted values from column 2 of df1
library("data.table")
# using a data.table of the numeric vectors pre1 and obs1
df2 <- data.table(obs1, pre1)
dr(df2[, 2, with = FALSE][[1]], df2[, 1, with = FALSE][[1]])# df2[, 1, with = FALSE][[1]] # observed values from column 1 of df2
# df2[, 2, with = FALSE][[1]] # predicted values from column 2 of df2
```
#### expFileOutput *expFileOutput and expFileOutputBATCH*

# Description

expFileOutput and expFileOutputBATCH process raw .exp files generated by the USGS PeakFQ program (<http://water.usgs.gov/software/PeakFQ/>). The .exp output file from running PeakFQ is a shortened version of the longer narrative .prt file, more suitable for tabulating the model results than the .prt file; however, the information must be changed to a fixed field format.

#### Usage

```
expFileOutput(
  file = tk\_choose.files(default = "", caption ="Select file(s) to open & hold down Ctrl to choose more than 1 file", multi = TRUE,
  filters = matrix(c("Text file", ".exp", "Text file", ".EXP"), 4, 2, byrow = TRUE)),
  output = c("csv", "xlsx", "both"),overwrite = TRUE
\lambdaexpFileOutputBATCH(
  path = tk_choose.dir(caption = "Select the directory with the .exp files"),
  output = c("csv", "xlsx", "both"),overwrite = TRUE
)
```
# Arguments

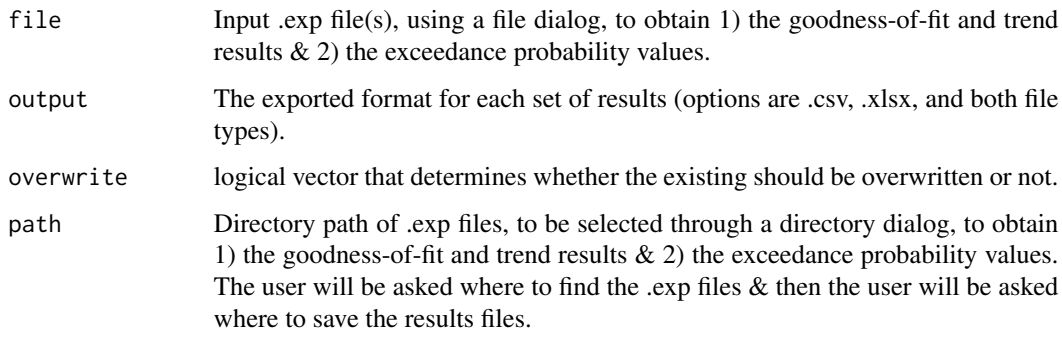

### **Details**

expFileOutput converts the user-selected .exp file to 1) a tab-delimited .csv file for a single station with the goodness-of-fit and trend results (all station information exists in a single row) and 2) a tab-delimited .csv file for a single station with the exceedance probability values on each row. For the .xlsx file, tab 1 contains the goodness-of-fit and trend results and tab 2 contains the exceedance probability values.

expFileOutputBATCH converts the user-selected directory of .exp files into 1) a tab-delimited .csv file as a single table, with one record for each station, with the goodness-of-fit and trend results and 2) a tab-delimited .csv file as a single table, with a set of records for each station, with the exceedance probability values on each row. For the .xlsx file, tab 1 contains the goodness-of-fit and trend results and tab 2 contains the exceedance probability values.

In the Examples section, there is R code for the user to view the example .exp file.

#### Value

.csv, .xlsx, or both file types with 1) the goodness-of-fit and trend results  $\&$  2) the exceedance probability values for individual sites in separate files. Currently, in the BATCH mode, all stations in the given directory are combined in a single data.frame with both 1) and 2).

#### Author(s)

Irucka Embry, Anne Hoos

#### Source

- 1. r How can I check if a file is empty? Stack Overflow answered by Konrad Rudolph and edited by Geekuna Matata on Apr 23 2014. See [https://stackoverflow.com/questions/](https://stackoverflow.com/questions/23254002/how-can-i-check-if-a-file-is-empty) [23254002/how-can-i-check-if-a-file-is-empty](https://stackoverflow.com/questions/23254002/how-can-i-check-if-a-file-is-empty).
- 2. r Better error message for stopifnot? Stack Overflow answered by Andrie on Dec 1 2011. See <https://stackoverflow.com/questions/8343509/better-error-message-for-stopifnot>.
- 3. RDocumentation: TclInterface tcltk. See [https://www.rdocumentation.org/packages/](https://www.rdocumentation.org/packages/tcltk/versions/3.3.1) [tcltk/versions/3.3.1](https://www.rdocumentation.org/packages/tcltk/versions/3.3.1).

# expFileOutput 9

- 4. James Wettenhall & Philippe Grosjean, File Open/Save dialogs in R tcltk, December 01, 2015. See [https://web.archive.org/web/20160521051207/http://www.sciviews.org/recip](https://web.archive.org/web/20160521051207/http://www.sciviews.org/recipes/tcltk/TclTk-file-open-save-dialogs/)es/ [tcltk/TclTk-file-open-save-dialogs/](https://web.archive.org/web/20160521051207/http://www.sciviews.org/recipes/tcltk/TclTk-file-open-save-dialogs/). Retrieved thanks to the Internet Archive: Wayback Machine
- 5. r read csv files and perform function, then bind together Stack Overflow answered by bjoseph on Jan 8 2015. See https://stackoverflow.com/questions/27846715/read-csv-files-and-perform-
- 6. r Convert column classes in data.table Stack Overflow answered by Matt Dowle on Dec 27 2013. See <https://stackoverflow.com/questions/7813578/convert-column-classes-in-data-table>.
- 7. r Transpose rows to columns and remove only NAs in resulting columns Stack Overflow answered by David Arenburg on April 22, 2014. See [https://stackoverflow.com/](https://stackoverflow.com/questions/23225977/transpose-rows-to-columns-and-remove-only-nas-in-resulting-columns) [questions/23225977/transpose-rows-to-columns-and-remove-only-nas-in-resulting-columns](https://stackoverflow.com/questions/23225977/transpose-rows-to-columns-and-remove-only-nas-in-resulting-columns).
- 8. r Add a Column to a Dataframe From a List of Values Stack Overflow answered by Matthew Plourde on Jun 21 2012. See [https://stackoverflow.com/questions/11130037/add-a-c](https://stackoverflow.com/questions/11130037/add-a-column-to-a-dataframe-from-a-list-of-values/11130178)olumn-to-a-datafram [11130178](https://stackoverflow.com/questions/11130037/add-a-column-to-a-dataframe-from-a-list-of-values/11130178).
- 9. r Why does is.vector() return TRUE for list? Stack Overflow answered by Andrie on May 17 2011. See [https://stackoverflow.com/questions/6032772/why-does-is-vector-retu](https://stackoverflow.com/questions/6032772/why-does-is-vector-return-true-for-list/6032909)rn-true-for-list/ [6032909](https://stackoverflow.com/questions/6032772/why-does-is-vector-return-true-for-list/6032909).
- 10. warnings How do I get rid of the NOTE's generated by R CMD check when using for example ddply in my package? - Stack Overflow answered by shadow on Mar 4 2015 and edited by shadow on Mar 5 2015. See https://stackoverflow.com/questions/28851812/how-do-i-get-rid-of-the-not
- 11. multiple output filenames in R Stack Overflow asked and edited by Gabelins on Feb 1 2013. See <https://stackoverflow.com/questions/14651594/multiple-output-filenames-in-r>.
- 12. r Regex return file name, remove path and file extension Stack Overflow answered and edited by Ananda Mahto on Feb 25 20134. See [https://stackoverflow.com/questions/](https://stackoverflow.com/questions/15073753/regex-return-file-name-remove-path-and-file-extension/15073919) [15073753/regex-return-file-name-remove-path-and-file-extension/15073919](https://stackoverflow.com/questions/15073753/regex-return-file-name-remove-path-and-file-extension/15073919).

```
# Example to check the input file format
library("ie2misc")
# Copy and paste the following code into the R console if you
# wish to see the .exp input file format.
# Note the number of lines and the row headings.
file.show(system.file("extdata", "01110000_PEAK_WATSTORE.EXP",
 package = "ie2misc"), title = paste("01110000_PEAK_WATSTORE.EXP"))
# opens the .exp file using the default text editor or within RStudio
# Examples to show you different output cases
expFileOutput(output = "csv") # returns .csv files
# Follow the file dialog instructions
expFileOutput(output = "xlsx") # returns .xlsx files
# Follow the file dialog instructions
```
#### <span id="page-9-0"></span>10 madstate measurement of the contract of the madstate madstate madstate madstate madstate madstate madstate model of the madstate matrix of the madstate matrix of the matrix of the matrix of the matrix of the matrix of t

```
expFileOutput(output = "both") # returns .csv and .xlsx files
# Follow the file dialog instructions
# Examples to show you different output cases (BATCH)
expFileOutputBATCH(output = "csv") # returns .csv files
# Follow the file dialog instructions
expFileOutputBATCH(output = "xlsx") # returns .xlsx files
# Follow the file dialog instructions
expFileOutputBATCH(output = "both") # returns .csv and .xlsx files
# Follow the file dialog instructions
```
<span id="page-9-1"></span>madstat *Mean-absolute deviation (MAD)*

#### Description

This function computes the mean-absolute deviation (MAD) – "the average of the magnitudes of the errors or deviations."

#### Usage

madstat(observed, na.rm = FALSE)

#### Arguments

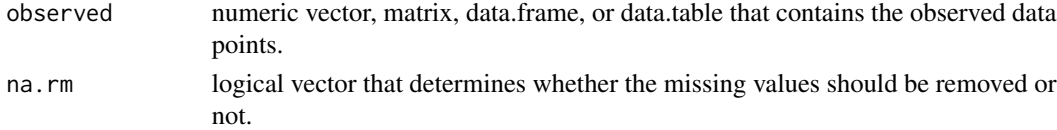

#### Details

MAD is expressed as

$$
n^{-1}\sum_{i=1}^{n}\left|O_{i}-\bar{O}\right|
$$

*n* the number of observations

*O* the "pairwise-matched observations that are judged to be reliable"

 $\overline{O}$  the "true" mean of the observations

Reference 1 fully discusses MAD, while Reference 2 provides the formula used to calculate the MAD.

#### <span id="page-10-0"></span>madstat the contract of the contract of the contract of the contract of the contract of the contract of the contract of the contract of the contract of the contract of the contract of the contract of the contract of the co

#### Value

mean-absolute deviation (MAD) as a numeric [vector](#page-0-0) or a named numeric vector if using a named object ([matrix](#page-0-0), [data.frame](#page-0-0), or [data.table](#page-0-0)). MAD has the same units as the observed values. The default choice is that any NA values will be kept (na.rm = FALSE). This can be changed by specifying na.rm = TRUE, such as madstat(obs,na.rm = TRUE).

# References

- 1. Cort J. Willmott, Kenji Matsuura, and Scott M. Robeson, "Ambiguities inherent in sums-ofsquares-based error statistics", *Atmospheric Environment*, vol. 43, no. 3, pp. 749-752, 2009, <https://www.sciencedirect.com/science/article/pii/S1352231008009564>.
- 2. Cort J. Willmott, Scott M. Robeson, and Kenji Matsuura, "Short Communication: A refined index of model performance", *International Journal of Climatology*, Volume 32, Issue 13, pages 2088-2094, 15 November 2012, [https://rmets.onlinelibrary.wiley.com/doi/](https://rmets.onlinelibrary.wiley.com/doi/pdf/10.1002/joc.2419) [pdf/10.1002/joc.2419](https://rmets.onlinelibrary.wiley.com/doi/pdf/10.1002/joc.2419).
- 3. Nathabandu T. Kottegoda and Renzo Rosso, *Statistics, Probability, and Reliability for Civil and Environmental Engineers*, New York City, New York: The McGraw-Hill Companies, Inc., 1997, page 15.

# See Also

[mad](#page-0-0) for median absolute deviation (MAD)

[mape](#page-13-1) for mean absolute percent error (MAPE), [mae](#page-11-1) for mean-absolute error (MAE), [dr](#page-4-1) for "index of agreement (dr)", [vnse](#page-25-1) for Nash-Sutcliffe model efficiency (NSE), and [rmse](#page-20-1) for root mean square error (RMSE).

```
library("ie2misc")
# Example 1.18 from Kottegoda (page 15)
obs <- c(50, 56, 42, 53, 49) # annual rainfall in cm
madstat(obs)
library("stats")
set.seed(100) # makes the example reproducible
obs1 <- rnorm(100) # observed
# using the numeric vector obs1
madstat(obs1)
```

```
# using a matrix of the numeric vector obs1
mat1 <- matrix(data = obs1, nrow = length(obs1), ncol = 1, byrow = FALSE,
       dimnames = list(c(rep("", length(obs1))), "Observed"))
madstat(mat1)
```
<span id="page-11-0"></span>12 mae

```
# using a data.frame of the numeric vector obs1
df1 <- data.frame(obs1)
madstat(df1)
library("data.table")
# using a data.table of the numeric vector obs1
```
madstat(df2)

df2 <- data.table(obs1)

#### <span id="page-11-1"></span>mae *Mean-absolute error (MAE)*

#### Description

This function computes the mean-absolute error (MAE).

#### Usage

```
mae(predicted, observed, na.rm = FALSE)
```
#### Arguments

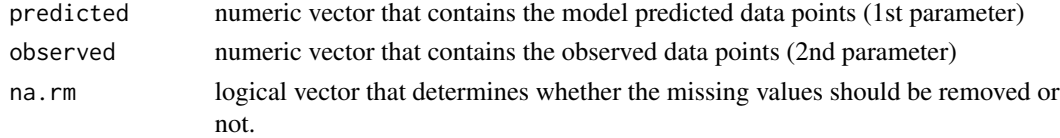

#### Details

(MAE) is expressed as

$$
n^{-1} \sum_{i=1}^{n} |P_i - O_i|
$$

*n* the number of observations

*P* the "model estimates or predictions"

*O* the "thought-to-be reliable and pairwise matched observations"

MAE is fully discussed in the Willmott reference, including a comparison to root mean square error (RMSE).

#### Value

mean-absolute error (MAE) as a numeric vector using the same units as the given variables. The default choice is that any NA values will be kept (na.rm = FALSE). This can be changed by specifying na.rm = TRUE, such as mae(pre,obs,na.rm = TRUE).

<span id="page-12-0"></span> $ma$   $13$ 

#### References

Cort J. Willmott and Kenji Matsuura, "Advantages of the mean-absolute error (MAE) over the root mean square error (RMSE) in assessing average model performance", *Climate Research*, Vol. 30: 79-82, 2005, [http://climate.geog.udel.edu/~climate/publication\\_html/Pdf/WM\\_CR\\_05.](http://climate.geog.udel.edu/~climate/publication_html/Pdf/WM_CR_05.pdf) [pdf](http://climate.geog.udel.edu/~climate/publication_html/Pdf/WM_CR_05.pdf).

### See Also

[mape](#page-13-1) for mean absolute percent error (MAPE), [madstat](#page-9-1) for mean-absolute deviation (MAD), [dr](#page-4-1) for "index of agreement (dr)", [vnse](#page-25-1) for Nash-Sutcliffe model efficiency (NSE), and [rmse](#page-20-1) for root mean square error (RMSE).

```
library("ie2misc")
obs <- 1:10 # observed
pre <- 2:11 # predicted
mae(pre, obs)
library("stats")
set.seed(100) # makes the example reproducible
obs1 <- rnorm(100) # observed
pre1 <- rnorm(100) # predicted
# using the vectors pre1 and obs1
mae(pre1, obs1)
# using a matrix of the numeric vectors pre1 and obs1
mat1 \leq matrix(data = c(obs1, pre1), nrow = length(pre1), ncol = 2,
   byrow = FALSE, dimnames = list(c(rep("", length(pre1))),
   c("Predicted", "Observed")))
mae(mat1[, 2], mat1[, 1])# mat1[, 1] # observed values from column 1 of mat1
# mat1[, 2] # predicted values from column 2 of mat1
# using a data.frame of the numeric vectors pre1 and obs1
df1 <- data.frame(obs1, pre1)
mae(df1[, 2], df1[, 1])
# df1[, 1] # observed values from column 1 of df1
# df1[, 2] # predicted values from column 2 of df1
library("data.table")
# using a data.table of the numeric vectors pre1 and obs1
df2 <- data.table(obs1, pre1)
```

```
mae(df2[, 2, with = FALSE][[1]], df2[, 1, with = FALSE][[1]])# df2[, 1, with = FALSE][[1]] # observed values from column 1 of df2
# df2[, 2, with = FALSE][[1]] # predicted values from column 2 of df2
```
<span id="page-13-1"></span>mape *Mean absolute percent error (MAPE)*

# Description

This function computes the mean absolute percent error (MAPE).

#### Usage

```
mape(predicted, observed, na.rm = FALSE)
```
# Arguments

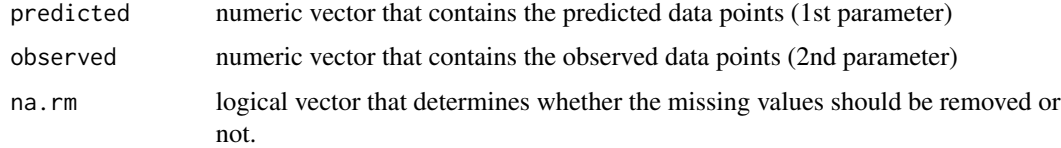

### Details

MAPE is expressed as

$$
\frac{1}{n} \sum_{i=1}^{n} 100 \frac{|X_i - Y_i|}{X_i}
$$

- *n* the number of observations
- *X* the observations
- *Y* the predictions

Below are some points to remember about MAPE from the Ji reference:

- 1. MAPE is "a measure to validate forecast models",
- 2. MAPE is "a standardized value and is independent of the unit of the measurement",
- 3. MAPE is "meaningful only if all  $X_i$  values are positive",
- 4. MAPE is "unstable when  $X_i$  values are near zero", and
- 5. "If X and Y are interchanged, the MAPE will result in a different value."

#### <span id="page-14-0"></span>mape the contract of the contract of the contract of the contract of the contract of the contract of the contract of the contract of the contract of the contract of the contract of the contract of the contract of the contr

#### Value

mean absolute percent error (MAPE) as a numeric vector. The default choice is that any NA values will be kept (na.rm = FALSE). This can be changed by specifying na.rm = TRUE, such as mape(pre,obs,na.rm = TRUE).

#### References

Lei Ji and Kevin Gallo, "An Agreement Coefficient for Image Comparison", *Photogrammetric Engineering & Remote Sensing*, Vol. 72, No. 7, July 2006, p. 823-8335, [https://www.ingentaconnec](https://www.ingentaconnect.com/content/asprs/pers/2006/00000072/00000007/art00006)t. [com/content/asprs/pers/2006/00000072/00000007/art00006](https://www.ingentaconnect.com/content/asprs/pers/2006/00000072/00000007/art00006).

#### See Also

[mae](#page-11-1) for mean-absolute error (MAE), [madstat](#page-9-1) for mean-absolute deviation (MAD), [dr](#page-4-1) for "index of agreement (dr)", [vnse](#page-25-1) for Nash-Sutcliffe model efficiency (NSE), and [rmse](#page-20-1) for root mean square error (RMSE).

```
library("ie2misc")
obs <- 1:10 # observed
pre <- 2:11 # predicted
mape(pre, obs)
library("stats")
set.seed(100) # makes the example reproducible
obs1 <- rnorm(100) # observed
pre1 <- rnorm(100) # predicted
# using the vectors pre1 and obs1
mape(pre1, obs1)
# using a matrix of the numeric vectors pre1 and obs1
mat1 <- matrix(data = c(obs1, pre1), nrow = length(pre1), ncol = 2,
        byrow = FALSE, dimnames = list(c(rep("", length(pre1))),c("Predicted", "Observed")))
mape(mat1[, 2], mat1[, 1])# mat1[, 1] # observed values from column 1 of mat1
# mat1[, 2] # predicted values from column 2 of mat1
# using a data.frame of the numeric vectors pre1 and obs1
df1 <- data.frame(obs1, pre1)
mape(df1[, 2], df1[, 1])
# df1[, 1] # observed values from column 1 of df1
# df1[, 2] # predicted values from column 2 of df1
```

```
library("data.table")
# using a data.table of the numeric vectors pre1 and obs1
df2 <- data.table(obs1, pre1)
mape(df2[, 2, with = FALSE][[1]], df2[, 1, with = FALSE][[1]])
# df2[, 1, with = FALSE][[1]] # observed values from column 1 of df2
# df2[, 2, with = FALSE][[1]] # predicted values from column 2 of df2
```
psfFileChange *psfFileChange and psfFileChangeBATCH*

#### Description

The .psf file is a script file that records the specifications used to run the USGS PeakFQ program (<http://water.usgs.gov/software/PeakFQ/>) for a station. psfFileChange and psfFileChange-BATCH modify the original .psf settings.

#### Usage

```
psfFileChange(
  file = tk\_choose.files(default = "", caption =
  "Select file(s) to open & hold down Ctrl to choose more than 1 file", multi = TRUE,
  filters = matrix(c("Text file", ".psf", "Text file", ".PSF"), 4, 2, byrow = TRUE)),
  interactive = TRUE
\mathcal{L}psfFileChangeBATCH(
 path = tk_choose.dir(caption = "Select the directory with the .psf files")
\mathcal{L}
```
#### **Arguments**

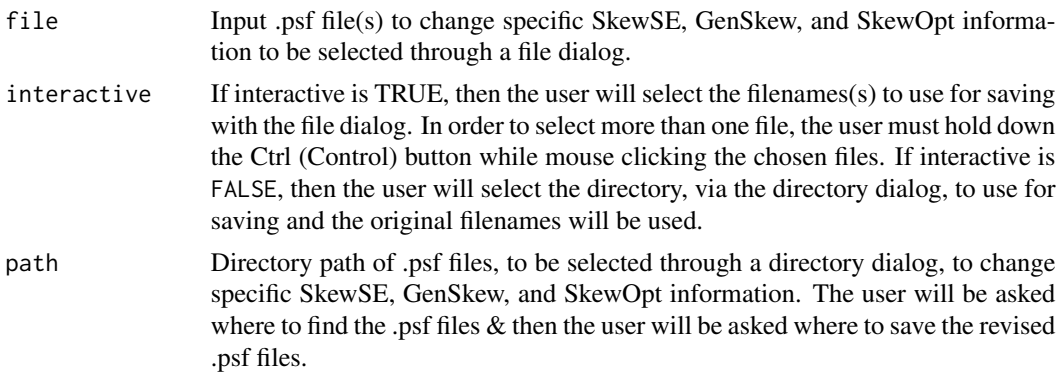

#### psfFileChange 17

#### Details

psfFileChange searches for a character vector of patterns (SkewSE, GenSkew, and SkewOpt) in single or multiple .psf file(s) to replace. If the patterns are missing, then the patterns are added to the file(s). This is done for a single file or multiple files that the user selects. Although these changes are currently pre-determined, future versions may allow the user to change particular settings (for example, how outliers are handled).

psfFileChangeBATCH searches for a character vector of patterns (SkewSE, GenSkew, and SkewOpt) in a directory of .psf files to replace. If the patterns are missing, then the patterns are added to the files. This is done in a BATCH mode (whole directory of .psf files). Although these changes are currently pre-determined, future versions may allow the user to change particular settings (for example, how outliers are handled).

#### Value

Revised .psf text file(s)

#### Author(s)

Irucka Embry, Anne Hoos

#### Source

- 1. r How can I check if a file is empty? Stack Overflow answered by Konrad Rudolph and edited by Geekuna Matata on Apr 23 2014. See [https://stackoverflow.com/questions/](https://stackoverflow.com/questions/23254002/how-can-i-check-if-a-file-is-empty) [23254002/how-can-i-check-if-a-file-is-empty](https://stackoverflow.com/questions/23254002/how-can-i-check-if-a-file-is-empty).
- 2. r Better error message for stopifnot? Stack Overflow answered by Andrie on Dec 1 2011. See <https://stackoverflow.com/questions/8343509/better-error-message-for-stopifnot>.
- 3. RDocumentation: TclInterface tcltk. See [https://www.rdocumentation.org/packages/](https://www.rdocumentation.org/packages/tcltk/versions/3.3.1) [tcltk/versions/3.3.1](https://www.rdocumentation.org/packages/tcltk/versions/3.3.1).
- 4. James Wettenhall & Philippe Grosjean, File Open/Save dialogs in R tcltk, December 01, 2015. See [https://web.archive.org/web/20160521051207/http://www.sciviews.org/recip](https://web.archive.org/web/20160521051207/http://www.sciviews.org/recipes/tcltk/TclTk-file-open-save-dialogs/)es/ [tcltk/TclTk-file-open-save-dialogs/](https://web.archive.org/web/20160521051207/http://www.sciviews.org/recipes/tcltk/TclTk-file-open-save-dialogs/). Retrieved thanks to the Internet Archive: Wayback Machine
- 5. Replacing nth line in a text file in R Stack Overflow answered by Spacedman on Aug 1 2012. See <https://stackoverflow.com/questions/11756353/replacing-nth-line-in-a-text-file-in-r>.
- 6. r read csv files and perform function, then bind together Stack Overflow answered by bjoseph on Jan 8 2015. See https://stackoverflow.com/questions/27846715/read-csv-files-and-perform-
- 7. multiple output filenames in R Stack Overflow asked and edited by Gabelins on Feb 1 2013. See <https://stackoverflow.com/questions/14651594/multiple-output-filenames-in-r>.
- 8. r Regex return file name, remove path and file extension Stack Overflow answered and edited by Ananda Mahto on Feb 25 20134. See [https://stackoverflow.com/questions/](https://stackoverflow.com/questions/15073753/regex-return-file-name-remove-path-and-file-extension/15073919) [15073753/regex-return-file-name-remove-path-and-file-extension/15073919](https://stackoverflow.com/questions/15073753/regex-return-file-name-remove-path-and-file-extension/15073919).

```
# Examples to change (a) .psf file(s) interactively and non-interactively
library("ie2misc")
psfFileChange() # default where interactive = TRUE
# Follow the file dialog instructions
# These are the rows that have been added or changed as a result of this function:
# SkewSE 0.361804179633127
# GenSkew 0.0104293904
# SkewOpt Weighted
psfFileChange(interactive = FALSE)
# Follow the file dialog instructions
# These are the rows that have been added or changed as a result of this function:
# SkewSE 0.361804179633127
# GenSkew 0.0104293904
# SkewOpt Weighted
psfFileChangeBATCH() # Follow the file dialog instructions
# These are the rows that have been added or changed as a result of this function:
# SkewSE 0.361804179633127
# GenSkew 0.0104293904
# SkewOpt Weighted
```
qw *qw, qw2 and qwBATCH*

#### **Description**

qw, qw2 and qwBATCH process raw QW files. The QW files can contain "selected water-quality data for stations in the U.S. Geological Survey (USGS) National Water Information System (NWIS) water-quality database. The data you have secured from the USGS NWISWeb database may include data that have not received Director's approval and as such are provisional and subject to revision."

# Usage

```
qw(
  file = tk\_choose.file(default = "", caption =
  "Select file(s) to open & hold down Ctrl to choose more than 1 file", multi = TRUE,
  filters = matrix(c("QW file", "*", "QW file", ".rdb", "QW file", ".RDB"), 6, 2, byrow
    = TRUE)),
  interactive = TRUE,
  overwrite = TRUE
\lambdaqwBATCH(
 path = tk_choose.dir(caption = "Select directory with the QW files"),
 pattern = "*.rdb",overwrite = TRUE
)
qw2(file, overwrite = TRUE)
```
# **Arguments**

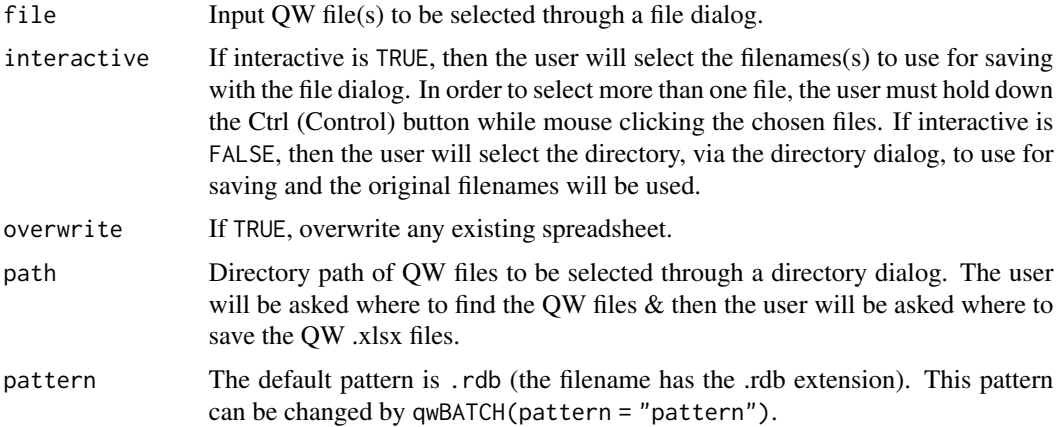

# Details

qw function opens a single or multiple raw, QW file(s) to modify the format and then exports the  $file(s)$  in .xlsx format. This is done for a single file or multiple files that the user selects with a file dialog.

qw2 function opens a single QW file to modify the format and then exports the file in .xlsx format. This is done for a single file that the user selects without a file dialog.

qwBATCH function opens raw QW files, from a directory, to modify the format and then exports the files in .xlsx format. This is done in a BATCH mode (whole directory of QW files) using a directory dialog.

qw, qw2 and qwBATCH functions perform the same processes on the raw QW files: 1) remove the first row, 2) create a single column with the Date and Time rather than 2 separate Date and Time columns (if needed), and 3) exports the QW file as a spreadsheet with three sheets (sheet1 corrects the timezones for Daylight Savings Times, sheet2 includes everything except for the meta data, and sheet3 provides the meta data from the top of the file). The supported US timezones are the following: Eastern, Central, Mountain, Pacific, Alaska, Hawai'i, and Atlantic (Puerto Rico and US Virgin Islands).

# Value

QW .xlsx file(s).

#### Source

- 1. r How can I check if a file is empty? Stack Overflow answered by Konrad Rudolph and edited by Geekuna Matata on Apr 23 2014. See [https://stackoverflow.com/questions/](https://stackoverflow.com/questions/23254002/how-can-i-check-if-a-file-is-empty) [23254002/how-can-i-check-if-a-file-is-empty](https://stackoverflow.com/questions/23254002/how-can-i-check-if-a-file-is-empty).
- 2. r Better error message for stopifnot? Stack Overflow answered by Andrie on Dec 1 2011. See <https://stackoverflow.com/questions/8343509/better-error-message-for-stopifnot>.
- 3. RDocumentation: TclInterface tcltk. See [https://www.rdocumentation.org/packages/](https://www.rdocumentation.org/packages/tcltk/versions/3.3.1) [tcltk/versions/3.3.1](https://www.rdocumentation.org/packages/tcltk/versions/3.3.1).
- 4. James Wettenhall & Philippe Grosjean, File Open/Save dialogs in R tcltk, December 01, 2015. See [https://web.archive.org/web/20160521051207/http://www.sciviews.org/recip](https://web.archive.org/web/20160521051207/http://www.sciviews.org/recipes/tcltk/TclTk-file-open-save-dialogs/)es/ [tcltk/TclTk-file-open-save-dialogs/](https://web.archive.org/web/20160521051207/http://www.sciviews.org/recipes/tcltk/TclTk-file-open-save-dialogs/). Retrieved thanks to the Internet Archive: Wayback Machine
- 5. r read csv files and perform function, then bind together Stack Overflow answered by bjoseph on Jan 8 2015. See https://stackoverflow.com/questions/27846715/read-csv-files-and-perform-
- 6. r Convert column classes in data.table Stack Overflow answered by Matt Dowle on Dec 27 2013. See <https://stackoverflow.com/questions/7813578/convert-column-classes-in-data-table>.
- 7. Does column exist and how to rearrange columns in R data frame Stack Overflow answered and edited by Peter McMahan on Aug 2 2009. See [https://stackoverflow.com/](https://stackoverflow.com/questions/1177919/does-column-exist-and-how-to-rearrange-columns-in-r-data-frame) [questions/1177919/does-column-exist-and-how-to-rearrange-columns-in-r-data-frame](https://stackoverflow.com/questions/1177919/does-column-exist-and-how-to-rearrange-columns-in-r-data-frame).
- 8. time Dealing with timestamps in R Stack Overflow answered by Dirk Eddelbuettel on Dec 26 2009. See [https://stackoverflow.com/questions/1962278/dealing-with-timesta](https://stackoverflow.com/questions/1962278/dealing-with-timestamps-in-r/1962336)mps-in-r/ [1962336](https://stackoverflow.com/questions/1962278/dealing-with-timestamps-in-r/1962336).
- 9. R help How to change the default Date format for write.csv function? answered by William Dunlap on Dec 28, 2009. See [https://hypatia.math.ethz.ch/pipermail/r-help/2009-D](https://hypatia.math.ethz.ch/pipermail/r-help/2009-December/416010.html)ecember/ [416010.html](https://hypatia.math.ethz.ch/pipermail/r-help/2009-December/416010.html).
- 10. RDocumentation: strptime base. See [https://www.rdocumentation.org/packages/base/](https://www.rdocumentation.org/packages/base/versions/3.3.1/topics/strptime) [versions/3.3.1/topics/strptime](https://www.rdocumentation.org/packages/base/versions/3.3.1/topics/strptime).
- 11. National Water Information System: Help System Time Zone Codes. See [https://help.](https://help.waterdata.usgs.gov/code/tz_query?fmt=html) [waterdata.usgs.gov/code/tz\\_query?fmt=html](https://help.waterdata.usgs.gov/code/tz_query?fmt=html).
- 12. multiple output filenames in R Stack Overflow asked and edited by Gabelins on Feb 1 2013. See <https://stackoverflow.com/questions/14651594/multiple-output-filenames-in-r>.
- 13. r Regex return file name, remove path and file extension Stack Overflow answered and edited by Ananda Mahto on Feb 25 2013. See [https://stackoverflow.com/questions/](https://stackoverflow.com/questions/15073753/regex-return-file-name-remove-path-and-file-extension/15073919) [15073753/regex-return-file-name-remove-path-and-file-extension/15073919](https://stackoverflow.com/questions/15073753/regex-return-file-name-remove-path-and-file-extension/15073919).

<span id="page-20-0"></span>rmse 21

- 14. warnings How do I get rid of the NOTE's generated by R CMD check when using for example ddply in my package? - Stack Overflow answered by shadow on Mar 4 2015 and edited by shadow on Mar 5 2015. See https://stackoverflow.com/questions/28851812/how-do-i-get-rid-of-the-not
- 15. trinker/qdapRegex dictionary\_maintenance.R. See [https://github.com/trinker/qdapReg](https://github.com/trinker/qdapRegex/blob/master/inst/dictionary_maintenance.R)ex/ [blob/master/inst/dictionary\\_maintenance.R](https://github.com/trinker/qdapRegex/blob/master/inst/dictionary_maintenance.R).
- 16. excel Interconverting POSIXct and numeric in R Stack Overflow by LauraS on May 6 2016. See <https://stackoverflow.com/questions/37078772/interconverting-posixct-and-numeric-in-r>.
- 17. convert date and time string to POSIX in R Stack Overflow commented by cryo111 on Sep 18 2013. See [https://stackoverflow.com/questions/18874400/convert-date-and-time-](https://stackoverflow.com/questions/18874400/convert-date-and-time-string-to-posix-in-r/18874863)string-to-posix-in-[18874863](https://stackoverflow.com/questions/18874400/convert-date-and-time-string-to-posix-in-r/18874863).

#### Examples

```
library("ie2misc")
# Examples to change (an) QW file(s) interactively and non-interactively
file1 <- "https://waterdata.usgs.gov/nwis/dv?cb_00060=on&format=rdb&site_no=03584500"
file2 <- "&period=&begin_date=1904-07-01&end_date=2016-06-22"
file3 <- paste0(file1, file2) # used to truncate the file name
qw2(file3)
# USGS 03584500 ELK RIVER NEAR PROSPECT, TN
# Discharge, cubic feet per second (Mean)
```
qw() # default where interactive = TRUE # Follow the file dialog instructions

qw(interactive = FALSE) # Follow the file dialog instructions

# Example to change QW files in batch mode qwBATCH() # Follow the file dialog instructions

<span id="page-20-1"></span>rmse *Root mean square error (RMSE)*

#### Description

This function computes the root mean square error (RMSE).

#### <span id="page-21-0"></span>Usage

rmse(predicted, observed, na.rm = FALSE)

#### Arguments

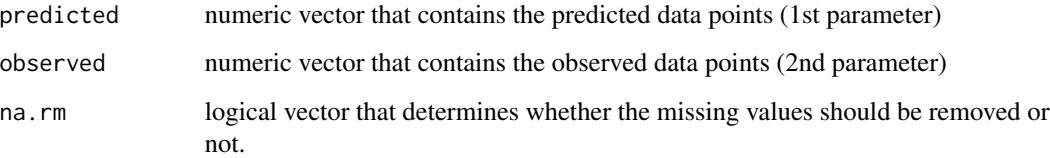

# Details

RMSE is expressed as

$$
\sqrt{n^{-1} \sum_{i=1}^{n} |P_i - O_i|^2}
$$

*n* the number of observations

*P* the "model estimates or predictions"

*O* the "thought-to-be reliable and pairwise matched observations"

RMSE is fully discussed in the Willmott reference, including a comparison to mean-absolute error (MAE).

#### Value

mean absolute percent error (RMSE) as a numeric vector. The default choice is that any NA values will be kept (na.rm = FALSE). This can be changed by specifying na.rm = TRUE, such as rmse(pre,obs,na.rm = TRUE).

#### References

Cort J. Willmott and Kenji Matsuura, "Advantages of the mean-absolute error (MAE) over the root mean square error (RMSE) in assessing average model performance", *Climate Research*, Vol. 30: 79-82, 2005, [http://climate.geog.udel.edu/~climate/publication\\_html/Pdf/WM\\_CR\\_05.](http://climate.geog.udel.edu/~climate/publication_html/Pdf/WM_CR_05.pdf) [pdf](http://climate.geog.udel.edu/~climate/publication_html/Pdf/WM_CR_05.pdf).

### See Also

[mape](#page-13-1) for mean absolute percent error (MAPE), [mae](#page-11-1) for mean-absolute error (MAE), [madstat](#page-9-1) for mean-absolute deviation (MAD), [dr](#page-4-1) for "index of agreement (dr)", and [vnse](#page-25-1) for Nash-Sutcliffe model efficiency (NSE).

# <span id="page-22-0"></span>sat\_enthalpy 23

```
library("ie2misc")
obs \leq -1:10 # observed
pre <- 2:11 # predicted
rmse(pre, obs)
library("stats")
set.seed(100) # makes the example reproducible
obs1 <- rnorm(100) # observed
pre1 <- rnorm(100) # predicted
# using the vectors pre1 and obs1
rmse(pre1, obs1)
# using a matrix of the numeric vectors pre1 and obs1
mat1 <- matrix(data = c(obs1, pre1), nrow = length(pre1), ncol = 2,
  byrow = FALSE, dimnames = list(c(rep("", length(pre1))),
  c("Predicted", "Observed")))
rmse(mat1[, 2], mat1[, 1])
# mat1[, 1] # observed values from column 1 of mat1
# mat1[, 2] # predicted values from column 2 of mat1
# using a data.frame of the numeric vectors pre1 and obs1
df1 <- data.frame(obs1, pre1)
rmse(df1[, 2], df1[, 1])
# df1[, 1] # observed values from column 1 of df1
# df1[, 2] # predicted values from column 2 of df1
library("data.table")
# using a data.table of the numeric vectors pre1 and obs1
df2 <- data.table(obs1, pre1)
rmse(df2[, 2, with = FALSE][[1]], df2[, 1, with = FALSE][[1]])# df2[, 1, with = FALSE][[1]] # observed values from column 1 of df2
# df2[, 2, with = FALSE][[1]] # predicted values from column 2 of df2
```
#### Description

sat\_enthalpy and sat\_enthalpy2 solve for the saturated enthalpy (H) given an elevation in feet and a range of temperature values (degrees F).

#### Usage

```
sat_enthalpy(
 file = tk_choose.files(default = "", caption = "Select file to open", multi = FALSE,
  filters = matrix(c("Comma-separated value file", ".csv", "MS Excel spreadsheet",
    ".xlsx", "MS Excel 97-2003 spreadsheet", ".xls"), 6, 2, byrow = TRUE)),
  sheet = 1,
 overwrite = TRUE,
  output = c("console", "csv", "xlsx")
)
sat_enthalpy2(
  file = NULL,
  sheet = 1,
 elevation = NULL,
  tbegin = NULL,
  tend = NULL,tincrement = NULL,
  overwrite = TRUE,
 output = c("console", "csv", "xlsx")
)
```
# Arguments

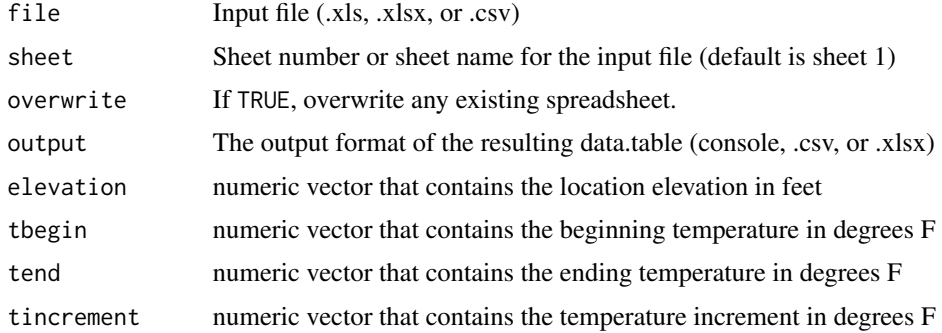

#### Details

The sat\_enthalpy function provides a file dialog for the user to choose the selected file.

The sat enthalpy2 function either allows the user to provide the elevation and temperature values without a file or allows the user to provide a file without using a file dialog.

H is expressed as

$$
H = (0.24 \times T) + [W \times (1061 + 0.444 \times T)]
$$

#### sat\_enthalpy 25

*H* enthalpy (Btu/lb)

*T* dry-bulb temperature (degrees F)

*W* specific humidity (lbwater / lbdry air)

where W or SH (Specific Humidity) is expressed as

$$
W = (0.622 \times E) / (Mb - (0.378 \times E))
$$

*W* W or SH – Specific Humidity (kg/kg)

*E* Vapor pressure in saturated air at this temperature (millibars)

*Mb* Pressure (millibars)

# Value

data.table with the output parameters displayed on the console or as a spreadsheet

#### Author(s)

Irucka Embry [R version], Timothy H. Diehl [Microsoft Excel(R) spreadsheet]

#### Source

- 1. r Better error message for stopifnot? Stack Overflow answered by Andrie on Dec 1 2011. See <https://stackoverflow.com/questions/8343509/better-error-message-for-stopifnot>.
- 2. How to check file extensions in R Stack Overflow answered by lebatsnok on May 17 2014. See <https://stackoverflow.com/questions/23713284/how-to-check-file-extensions-in-r>.
- 3. RDocumentation: TclInterface tcltk. See [https://www.rdocumentation.org/packages/](https://www.rdocumentation.org/packages/tcltk/versions/3.3.1) [tcltk/versions/3.3.1](https://www.rdocumentation.org/packages/tcltk/versions/3.3.1).
- 4. James Wettenhall & Philippe Grosjean, File Open/Save dialogs in R tcltk, December 01, 2015. See [https://web.archive.org/web/20160521051207/http://www.sciviews.org/recip](https://web.archive.org/web/20160521051207/http://www.sciviews.org/recipes/tcltk/TclTk-file-open-save-dialogs/)es/ [tcltk/TclTk-file-open-save-dialogs/](https://web.archive.org/web/20160521051207/http://www.sciviews.org/recipes/tcltk/TclTk-file-open-save-dialogs/). Retrieved thanks to the Internet Archive: Wayback Machine
- 5. multiple output filenames in R Stack Overflow asked and edited by Gabelins on Feb 1 2013. See <https://stackoverflow.com/questions/14651594/multiple-output-filenames-in-r>.
- 6. r Regex return file name, remove path and file extension Stack Overflow answered and edited by Ananda Mahto on Feb 25 20134. See [https://stackoverflow.com/questions/](https://stackoverflow.com/questions/15073753/regex-return-file-name-remove-path-and-file-extension/15073919) [15073753/regex-return-file-name-remove-path-and-file-extension/15073919](https://stackoverflow.com/questions/15073753/regex-return-file-name-remove-path-and-file-extension/15073919).

#### References

- 1. "Andrew Revering's List of Meteorological Formulas", [https://aprweather.com/pages/](https://aprweather.com/pages/calc.htm) [calc.htm](https://aprweather.com/pages/calc.htm).
- 2. Functional Testing and Design Guides, *Functional Testing Guide: from the Fundamentals to the Field*, "Sidebar 3: How to Calculate Enthalpy", [https://web.archive.org/web/](https://web.archive.org/web/20150216015428/https://www.ftguide.org/ftg/IntegratedOperation/IOC-Sidebars-1-3/IOC-SB3-How-To-Calculate-Enthalpy.htm) [20150216015428/https://www.ftguide.org/ftg/IntegratedOperation/IOC-Sidebars](https://web.archive.org/web/20150216015428/https://www.ftguide.org/ftg/IntegratedOperation/IOC-Sidebars-1-3/IOC-SB3-How-To-Calculate-Enthalpy.htm)-1-3/ [IOC-SB3-How-To-Calculate-Enthalpy.htm](https://web.archive.org/web/20150216015428/https://www.ftguide.org/ftg/IntegratedOperation/IOC-Sidebars-1-3/IOC-SB3-How-To-Calculate-Enthalpy.htm). Retrieved thanks to the Internet Archive: Wayback Machine

# Examples

```
library("ie2misc")
# Example to check the input file format
# Copy and paste the following code into the R console if you
# wish to see the input file format.
library("openxlsx")
openXL(system.file("extdata", "Saturated_Enthalpy_Example_Input.xlsx",
package = "ie2misc"))
  # opens the workbook using the default spreadsheet application
# Examples to show different use cases
sat_enthalpy(output = "csv")
# The sheet number is 1 (default) and the output is csv
sat_enthalpy2(system.file("extdata", "Saturated_Enthalpy_Example_Input.xlsx"
, package = "ie2misc", output = "xlsx")
# The sheet number is 1 (default) and the output is xlsx
sat_enthalpy2(system.file("extdata", "Saturated_Enthalpy_Example_Input.csv",
package = "ie2misc"), output = "console")
# The sheet number is 1 (default) and the output is the console
sat_enthalpy2(elevation = 1200, tbegin = 32, tend = 180,
tincrement = 0.01, output = "csv")
# elevation = 1200 feet, tbegin = 32 degrees F, tend = 180 degrees F,
# tincrement = 0.01 degrees F
```
<span id="page-25-1"></span>vnse *Nash-Sutcliffe model efficiency (NSE)*

#### **Description**

This function computes the Nash-Sutcliffe model efficiency (NSE) or "Nash and Sutcliffe's coefficient of efficiency (E)".

#### Usage

```
vnse(predicted, observed, na.rm = FALSE)
```
<span id="page-25-0"></span>

<span id="page-26-0"></span>vnse 27

#### **Arguments**

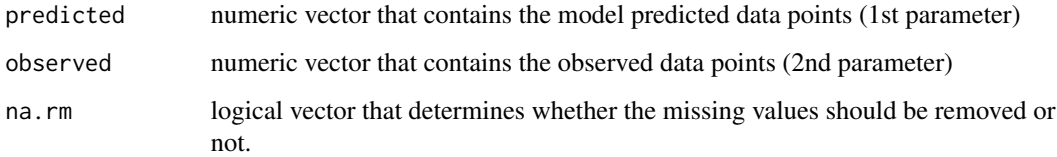

#### Details

NSE or E is expressed as

$$
E = 1 - \frac{\sum_{i=1}^{n} (P_i - O_i)^2}{\sum_{i=1}^{n} (O_i - \bar{O})^2}
$$

- *E* "Nash and Sutcliffe's coefficient of efficiency (E)"
- *n* the number of observations
- *P* the "model estimates or predictions"
- *O* the "pairwise-matched observations that are judged to be reliable"
- $\overline{O}$  the "true" mean of the observations

Note: Both P and O should have the same units.

"Nash and Sutcliffe's coefficient of efficiency (E)" and other "dimensionless measures of average error" are fully discussed in the Willmott reference.

# Value

Nash-Sutcliffe model efficiency (NSE) as a numeric vector. The default choice is that any NA values will be kept (na.rm = FALSE). This can be changed by specifying na.rm = TRUE, such as vnse(pre,obs,na.rm = TRUE).

# References

Cort J. Willmott, Scott M. Robeson, and Kenji Matsuura, "A refined index of model performance", *International Journal of Climatology*, Volume 32, Issue 13, pages 2088-2094, 15 November 2012, <https://rmets.onlinelibrary.wiley.com/doi/pdf/10.1002/joc.2419>.

# See Also

[mape](#page-13-1) for mean absolute percent error (MAPE), [mae](#page-11-1) for mean-absolute error (MAE), [madstat](#page-9-1) for mean-absolute deviation (MAD), [dr](#page-4-1) for "index of agreement (dr)", and [rmse](#page-20-1) for root mean square error (RMSE).

```
library("ie2misc")
obs <- 1:10 # observed
pre <- 2:11 # predicted
vnse(pre, obs)
library("stats")
set.seed(100) # makes the example reproducible
obs1 <- rnorm(100) # observed
pre1 <- rnorm(100) # predicted
# using the vectors pre1 and obs1
vnse(pre1, obs1)
# using a matrix of the numeric vectors pre1 and obs1
mat1 \leq matrix(data = c(obs1, pre1), nrow = length(pre1), ncol = 2,
  byrow = FALSE, dimnames = list(c(rep("", length(pre1))),
   c("Predicted", "Observed")))
vnse(mat1[, 2], mat1[, 1])
# mat1[, 1] # observed values from column 1 of mat1
# mat1[, 2] # predicted values from column 2 of mat1
# using a data.frame of the numeric vectors pre1 and obs1
df1 <- data.frame(obs1, pre1)
vnse(df1[, 2], df1[, 1])
# df1[, 1] # observed values from column 1 of df1
# df1[, 2] # predicted values from column 2 of df1
library("data.table")
# using a data.table of the numeric vectors pre1 and obs1
df2 <- data.table(obs1, pre1)
vnse(df2[, 2, with = FALSE][[1]], df2[, 1, with = FALSE][[1]])
# df2[, 1, with = FALSE][[1]] # observed values from column 1 of df2
# df2[, 2, with = FALSE][[1]] # predicted values from column 2 of df2
```
<span id="page-27-0"></span>

#### $\%$ +na% 29

#### **Description**

This function "defines a dyadic operator that will behave differently than the "+" operator with regards to missing values". (Quote by 42- in Source 1 below). In this case, add x and y so that NA is ignored when x is a number and  $x = NA$  when  $x = 0$ .

#### Usage

x %+na% y

#### Arguments

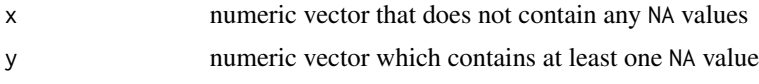

#### Value

numeric vector resulting from the sum of x and y

#### Source

- 1. Using ':=' in data.table to sum the values of two columns in R, ignoring NAs Stack Overflow answered by 42- on Oct 28 2012. See [https://stackoverflow.com/questions/](https://stackoverflow.com/questions/13106645/using-in-data-table-to-sum-the-values-of-two-columns-in-r-ignoring-nas) [13106645/using-in-data-table-to-sum-the-values-of-two-columns-in-r-ignoring-nas](https://stackoverflow.com/questions/13106645/using-in-data-table-to-sum-the-values-of-two-columns-in-r-ignoring-nas).
- 2. R merge unequal regular (15 min intervals) and irregular time series within 10 minutes Stack Overflow asked by iembry on Jan 12 2015 and edited by iembry on Feb 2 2015. See https://stackoverflow.com/questions/27911643/r-merge-unequal-regular-15-min-intervals-and-irre
- 3. r How to not run an example using roxygen2? Stack Overflow answered and edited by samkart on Jul 9 2017. (Also see the additional comments in response to the answer.) See <https://stackoverflow.com/questions/12038160/how-to-not-run-an-example-using-roxygen2>.
- 4. devtools Issues in R package after CRAN asked to replace dontrun by donttest Stack Overflow answered by Hong Ooi on Sep 1 2020. (Also see the additional comments in response to the answer.) See https://stackoverflow.com/questions/63693563/issues-in-r-package-after-cran-asked

```
library("ie2misc")
a \le -1:10b \leq -c(98:106, NA)a %+na% b
# See Source 3 and Source 4
# Note that if the vector with the NA value(s) is first, then an error
# message will be displayed as now there are checks for both x and y.
a \le -1:10b \leq c(98:106, NA)
```

```
try(b %+na% a)
a1 < -1:12b1 <- c(98:106, rep(NA, 3))
a1 %+na% b1
# using a matrix of the numeric vectors a and b
mat1 <- matrix(data = c(a, b), nrow = length(b), ncol = 2, byrow = FALSE,
       dimnames = list(c(rep("", length(b))), c("a", "b")))mat1[, 1] %+na% mat1[, 2]
# using a data.frame of the numeric vectors a and b
df1 <- data.frame(a, b)
df1[, 1] %+na% df1[, 2]
library("data.table")
# using a data.table of the numeric vectors a and b
a \le -1:10b \leq -c(98:106, NA)df2 <- data.table(a, b)
df2[, 1, with = FALSE][[1]] %+na% df2[, 2, with = FALSE][[1]]
```
# <span id="page-30-0"></span>Index

%+na%, [28](#page-27-0)

adaps, [2](#page-1-0) adaps2 *(*adaps*)*, [2](#page-1-0) adapsBATCH *(*adaps*)*, [2](#page-1-0) data.frame, *[11](#page-10-0)* data.table, *[11](#page-10-0)* dr, [5,](#page-4-0) *[11](#page-10-0)*, *[13](#page-12-0)*, *[15](#page-14-0)*, *[22](#page-21-0)*, *[27](#page-26-0)* expFileOutput, [7](#page-6-0) expFileOutputBATCH *(*expFileOutput*)*, [7](#page-6-0) mad, *[11](#page-10-0)* madstat, *[6](#page-5-0)*, [10,](#page-9-0) *[13](#page-12-0)*, *[15](#page-14-0)*, *[22](#page-21-0)*, *[27](#page-26-0)* mae, *[6](#page-5-0)*, *[11](#page-10-0)*, [12,](#page-11-0) *[15](#page-14-0)*, *[22](#page-21-0)*, *[27](#page-26-0)* mape, *[6](#page-5-0)*, *[11](#page-10-0)*, *[13](#page-12-0)*, [14,](#page-13-0) *[22](#page-21-0)*, *[27](#page-26-0)* matrix, *[11](#page-10-0)* psfFileChange, [16](#page-15-0) psfFileChangeBATCH *(*psfFileChange*)*, [16](#page-15-0) qw, [18](#page-17-0) qw2 *(*qw*)*, [18](#page-17-0) qwBATCH *(*qw*)*, [18](#page-17-0) rmse, *[6](#page-5-0)*, *[11](#page-10-0)*, *[13](#page-12-0)*, *[15](#page-14-0)*, [21,](#page-20-0) *[27](#page-26-0)* sat\_enthalpy, [23](#page-22-0) sat\_enthalpy2 *(*sat\_enthalpy*)*, [23](#page-22-0) vector, *[11](#page-10-0)* vnse, *[6](#page-5-0)*, *[11](#page-10-0)*, *[13](#page-12-0)*, *[15](#page-14-0)*, *[22](#page-21-0)*, [26](#page-25-0)